# Frequently Asked Questions for Dimensions and Altmetric Databases

### Table of Contents

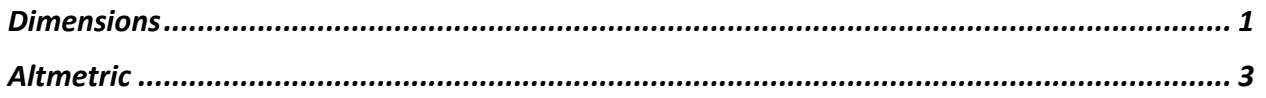

#### **Dimensions**

#### Overview

With Dimensions you can: map out and analyze the research landscape; identify relationships between researchers, publications, grants, patents, clinical trials, and policy documents allowing users to see the entire research lifecycle; identify emerging trends and underrepresented areas of research; find funding sources; compare publications across institutions; and view Altmetric data at a variety of levels.

#### **Q1: Who can use Dimensions?**

A1: Dimensions is available for all faculty, students, and staff at the University of Florida.

#### **Q2: How do I sign into Dimensions?**

A2: Please visit https://app.dimensions.ai/login with your UFL email. If you can't login to Dimensions with your GatorLink account, please contact the UF Computing Helpdesk at 352- 392-HELP (4357) or submit a support request at https://helpdesk.ufl.edu.

#### **Q3: How does Dimensions collect and aggregate data?**

A3: Dimensions utilizes artificial intelligence, natural language processing, and machine learning techniques to collect, categorize, and link research data from various sources, such as publishers, funding organizations (i.e., NIH, NSF), patent offices, and clinical trial registries. It is updated daily to provide the most accurate information on research outputs.

#### **Q4: How do I link my ORCiD account to Dimensions?**

A4:

- 1. Make sure you're signed into Dimensions. If you are not signed in already, sign in or create an account and then sign in.
- 2. Authenticate with ORCID. Click on your name in the top navigation bar and select "Connect with ORCID". Follow the instructions: You will be asked to login to ORCID and grant Dimensions access to your ORCID record, allowing your record to be updated.

As a researcher you can use Dimensions to add publications to your ORCID record. On both the publication results list and all publication details pages in Dimensions click on the "Add to ORCID" button.

This functionality is currently only available with publications data. The ability to add other work to ORCID from Dimensions, such as grants, patents and clinical trials, may be added in the future. [NOTE: The linking is currently uni-directional, from Dimensions to ORCID.]

#### **Q5: Where do I find training about Dimensions?**

A5: To find training resources about Dimensions, you can explore the following options:

**Dimensions Support Center**: Visit the Dimensions Support Center at https://dimensions.freshdesk.com. It offers a comprehensive collection of articles, guides, and tutorials that cover various aspects of using Dimensions and its features.

**Dimensions Webinars**: Dimensions regularly hosts webinars covering a range of topics, including product updates, best practices, and use cases. You can find information about upcoming webinars and register for them at https://www.dimensions.ai/webinars. Recordings of past webinars are also available on the same page.

**Dimensions YouTube Channel**: Check out the Dimensions YouTube channel at https://www.youtube.com/@dimensions8879. The channel features video tutorials, product demos, and presentations that provide insights and guidance on using Dimensions tools and services.

**UF Training and Support**: UF Research and the UF Libraries work in partnership to facilitate training sessions through Dimensions' trainers or customized training sessions through the UF Libraries for groups and people at UF. For general questions, please send an email to training@research.ufl.edu. For consultations and UF specific training sessions, send an email to the libraries at arcsmetrics@ad.ufl.edu.

\_\_\_\_\_\_\_\_\_\_\_\_\_\_\_\_\_\_\_\_\_\_\_\_\_\_\_\_\_\_\_\_\_\_\_\_\_\_\_\_\_\_\_\_\_\_\_\_\_\_\_\_\_\_\_\_\_\_\_\_\_\_\_\_\_\_\_\_\_\_\_\_\_\_\_\_\_\_

### Altmetric

#### **Overview**

Altmetric is a tool that searches the web for "mentions" of research outputs, such as journal articles or book chapters to show how readers are engaged with scholarly publications online. Mentions demonstrate the influence of research in the news, blogs, social media (e.g., Facebook, Reddit, YouTube, Twitter). Metrics show article pageviews and downloads. The Altmetric donut serves as an indicator of influence and impact that can signal research is changing a field of study or having tangible effects upon larger society.

#### **Q1: Who can use Altmetric?**

A1: Almetric is available for all faculty, students, and staff at the University of Florida.

#### **Q2: How do I sign into Altmetric?**

A2: Please visit https://almetric.com/explorer/login with your UFL email. If you can't login to Altmetric with your Gatorlink account, please contact the UF Computing Helpdesk at 352-392- HELP (4357) or submit a support request at https://helpdesk.ufl.edu.

#### **Q3: What are Altmetric Attention Scores?**

A3: The Altmetric Attention Score is a weighted, quantitative measure of the attention a research output has received across the online sources tracked by Altmetric. The score is calculated based on the volume, sources, and authors of the attention, with higher scores indicating greater attention and potential impact. For more information, click here: https://help.altmetric.com/support/solutions/articles/6000233311-how-is-the-altmetricattention-score-calculated-

#### **Q4: Where do I find training about Altmetric?**

A4: To find training resources about Altmetric, you can explore the following options:

**Altmetric Support Center**: Visit the Altmetric Support Center at https://help.altmetric.com. It offers a wealth of articles, guides, and tutorials to help you get started with Altmetric and understand its various features.

**Altmetric Webinars**: Altmetric regularly hosts webinars that cover various topics related to their tools, services, and best practices for using Altmetric data. You can find information about upcoming webinars and register for them at https://www.altmetric.com/events.

**Altmetric YouTube Channel**: Check out the Altmetric YouTube channel at https://www.youtube.com/user/altmetric. The channel features video tutorials, interviews, and presentations that provide insights and guidance on using Altmetric tools and services.

**UF Training and Support**: UF Research and the UF Libraries work in partnership to facilitate training sessions through Altmetric's trainers or customized training sessions from the UF Libraries for groups and people at UF. For general questions, please send an email to training@research.ufl.edu. For consultations and UF specific training sessions, send an email to the libraries at arcsmetrics@ad.ufl.edu.